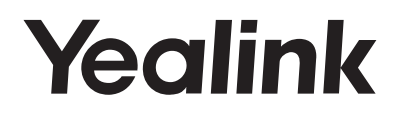

## **Ottimo Telefono professionale** SIP-T54W

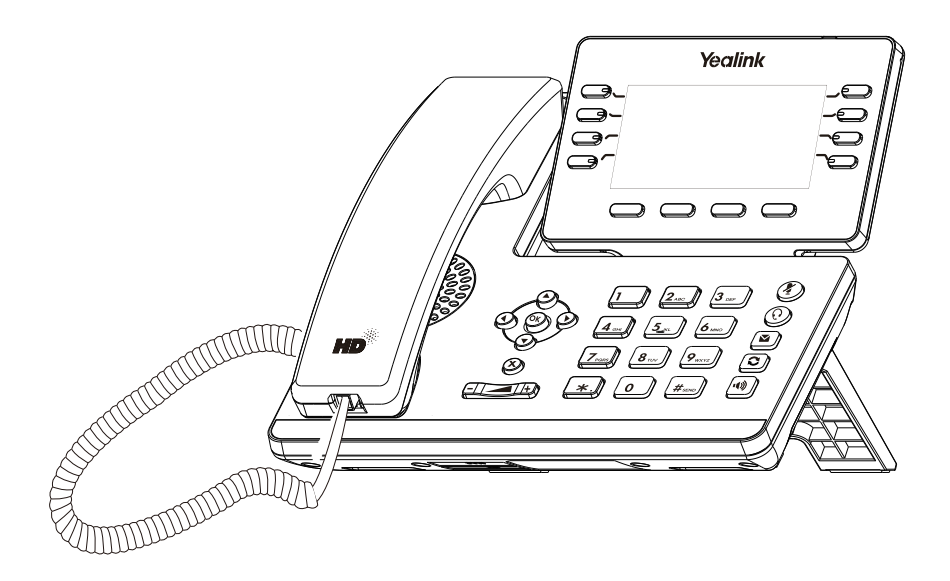

Italiano

## **Guida Rapida (V84.10)**

www.yealink.com Applicabile al firmware versione 96.84.0.10 o più recente.

## **Contenuto della confezione**

Il pacchetto contiene i seguenti elementi. Se manca qualcosa, rivolgersi all'amministratore di sistema.

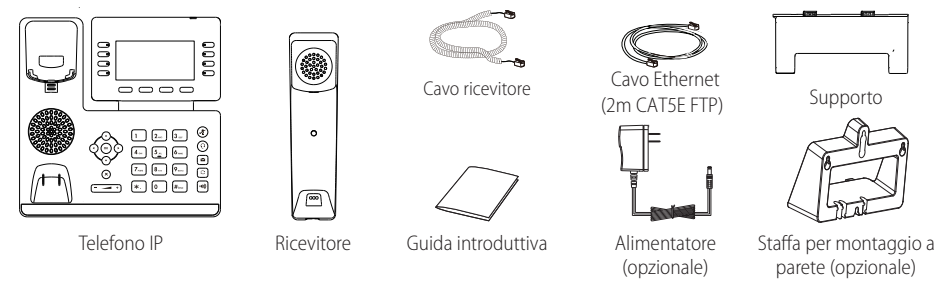

Nota: Consigliamo di utilizzare solo gli accessori forniti e approvati da Yealink. L'uso di accessori di parti terze non approvati può comportare la riduzione delle prestazioni.

### **Assemblaggio del telefono**

**1. Attaccare il supporto e regolare l'angolazione dello schermocome illustrato di seguito:**

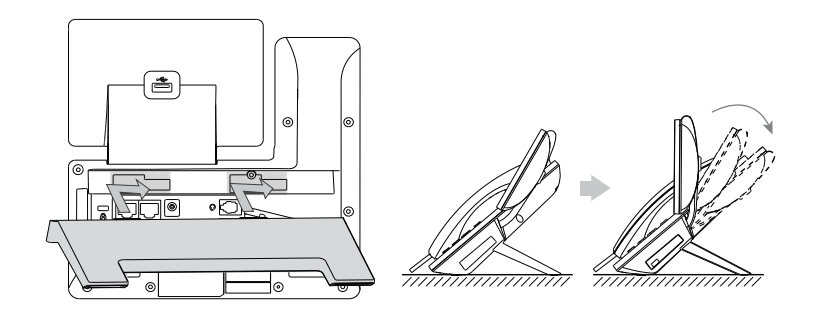

Metodo di montaggio su scrivania

Nota: Inoltre è possibile montare il telefono a parete. Per ulteriori informazioni sul fissaggio della staffa per montaggio a parete, consultare la Guida all'installazione rapida dei telefoni IP Yealink a parete.

**2. Collegare il ricevitore e le cuffie opzionali come illustrato di seguito:**

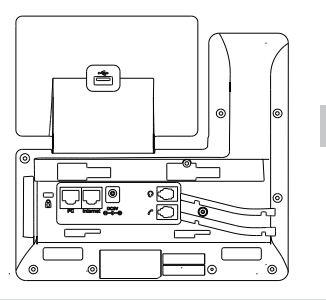

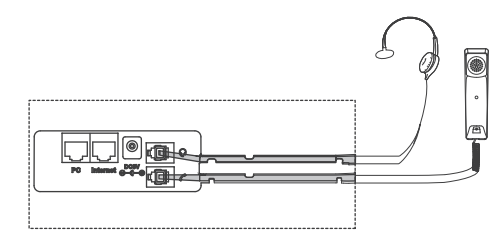

Nota: le cuffie sono da acquistare separatamente

**3. Collegare il flash drive USB come mostrato sotto:**

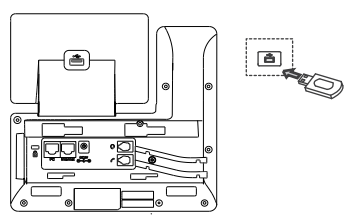

Nota: La porta USB può anche essere utilizzata per connettere un dongle Wi-Fi WF40/WF50, l'espansione con schermo a colori EXP50 o una cuffia USB. Il dongle Wi-Fi WF40/WF50 e l'espansione con schermo a colori EXP50 vanno acquistati separatamente. Per maggiori informazioni sull'utilizzo di WF40, WF50 o EXP50, fare riferimento alle guide Yealink Wi-Fi USB Dongle WF40 User Guide, Yealink Wi-Fi USB Dongle WF50 User Guide or Yealink EXP50 User Guide. Per informazioni sull'utilizzo delle cuffie USB, fare riferimento alla documentazione del produttore.

#### **4. Collegare il cavo di rete e quello di alimentazione come illustrato di seguito:**

Sono disponibili due opzioni per collegare la rete e l'alimentazione. L'amministratore di sistema fornirà consigli su quale usare.

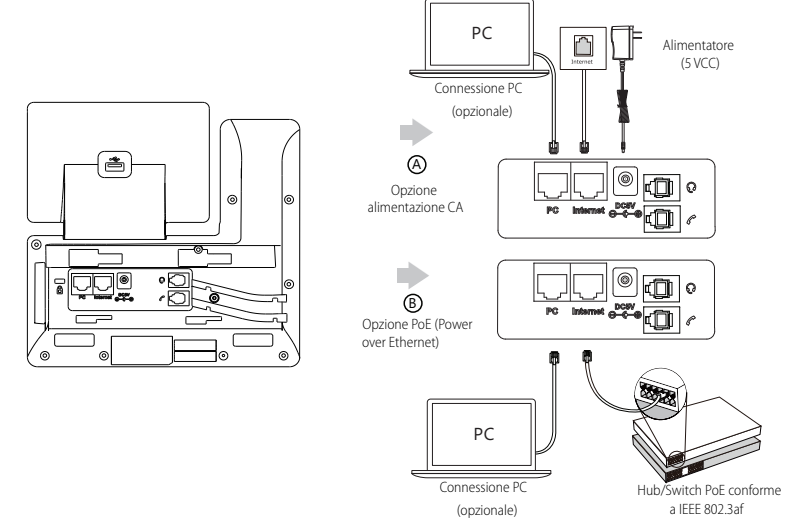

- Nota: Il telefono IP va usato solo con l'adattatore di corrente originale Yealink (5V/1.2 A). L'uso dell'adattatore di alimentazione di terze parti può causare danni al telefono. Se si desidera collegare un PC al telefono, si consiglia di utilizzare il cavo Ethernet fornito da Yealink.
	- Se si utilizza l'alimentazione in linea (PoE), non è necessario collegare l'alimentatore. Verificare che l'hub/switch sia compatibile con la funzionalità PoE.

### **Avvio**

Dopo aver connesso il telefono IP alla rete e all'alimentazione, inizia automaticamente la procedura di inizializzazione. Una volta completata la fase iniziale, il telefono è pronto per l'uso. È possibile configurare il telefono tramite l'interfaccia del telefono o l'interfaccia web.

Welcome Initializing... Please wait

### **Configurazione del telefono**

#### **Configurazione tramite interfaccia web**

#### **Accesso all'interfaccia web:**

- 1. Premere **OK** mentre il telefono è inattivo, per ottenere l'indirizzo IP del telefono.
- 2. Aprire il browser web sul computer, immettere l'indirizzo IP nella barra degli indirizzi (ad esempio, "http://192.168.0.10" o "192.168.0.10"), quindi premere **Enter**.
- 3. Inserire il nome utente (predefinito: admin) e la password (predefinita: admin) nella pagina di accesso e fare clicsu**Confirm**.

#### **Impostazioni di rete:** Fare clic su **Network->Basic->IPv4 Config**

È possibile configurare le impostazioni di rete nei seguenti modi:

- **DHCP:** Per impostazione predefinita, il telefono cerca di contattare un server DHCP nella rete per ottenere le impostazioni di rete (ad esempio, indirizzo IP, subnet mask, indirizzo gateway e indirizzo DNS) valide.
- **Indirizzo IP statico:** Se per qualche motivo il telefono non riesce a contattare un server DHCP, è necessario configurare manualmente i valori di indirizzo IP, subnet mask, indirizzo gateway, indirizzo DNS primario e indirizzo DNS secondario per il telefono.

Nota: Il telefono IP supporta inoltre IPv6, ma IPv6 è disabilitato come impostazione predefinita. Impostazioni di rete non corrette possono impedire l'uso del telefono e possono avere conseguenze negative sulle prestazioni della rete. Per maggiori informazioni, rivolgersi all'amministratore di sistema.

#### **Impostazioni account:** Fare clic su **Account -> Register -> Account X** ( $X = 1, 2, 3...11, 12$ )

#### **Parametri dell'account:**

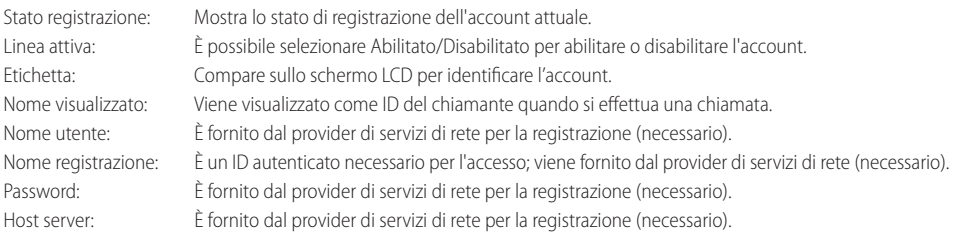

#### **Icone di stato della registrazione sul display LCD:**

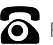

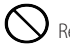

 $\delta$  Registrazione riuscita  $\bigcirc$  Registrazione non riuscita  $\bullet$  In registrazione

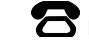

Nota: Verificare con l'amministratore di sistema se durante la procedura di registrazione vengono visualizzati eventuali errori o se serve una configurazione specifica per la registrazione.

#### **Configurazione tramite interfaccia del telefono**

#### **Impostazioni di rete:**

Premere il tasto **Menu** quando il telefono è inattivo, selezionare **Advanced** (password predefinita: admin)**->Network->WAN Port/**

**VLAN/Web Server/802.1x/VPN/LLDP/CDP/NAT** per configurare la rete.

#### **Impostazioni account:**

Premere il tasto **Menu** quando il telefono è inattivo, selezionare **Advanced** (password predefinita: admin)->**Accounts** per configurare l'account.

Nota: Per ulteriori informazioni sui parametri dell'account, consultare la sezione **Configurazione tramite interfaccia web** sopra.

## **Caratteristiche chiamata di base**

#### **Esecuzione di una chiamata**

#### **Uso del ricevitore:**

- 1. Sollevare il ricevitore.
- 2. Inserire il numero, quindi premere **Send**.

#### **Utilizzo del vivavoce:**

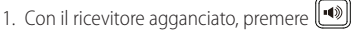

2. Inserire il numero, quindi premere **Send**.

#### **Uso delle cuffie:**

- 1. Con le cuffie collegate, premere  $\textcircled{c}$  per attivare la modalità cuffie.
- 2. Inserire il numero, quindi premere **Send**.

Nota: Durante una chiamata, è possibile passare tra le modalità cuffie, vivavoce e ricevitore premendo i pulsanti **HEADSET**, **Speakerphone** o sollevando il ricevitore. Per la modalità cuffie è necessario che siano collegate le cuffie.

**Rispondere a una chiamata Uso del ricevitore:** Sollevare il ricevitore.

**Utilizzo del vivavoce:**

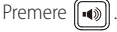

#### **Uso delle cuffie:**

Premere  $\odot$ 

Nota: È possibile ignorare una chiamata in arrivo premendo **Reject**.

#### **Conclusione di una chiamata**

#### **Uso del ricevitore:**

Riagganciare il ricevitore o premere il tasto **End Call** .

#### **Utilizzo del vivavoce:**

Premere **q** o il tasto **End Call**.

**Uso delle cuffie:** Premere il tasto **End Call** .

#### **Ricomposizione**

• Premere  $\Box$  per accedere all'elenco **Placed Calls**, premere  $(\rightarrow)$  o  $(\rightarrow)$  per selezionare la voce desiderata, quindi premere

## $\lbrack\hspace{-.15em}\lbrack \mathbf{C}\hspace{-.15em}\rbrack$  o Send.

• Premere due volte  $\lceil \textbf{C} \rceil$  mentre il telefono è inattivo per ricomporre l'ultimo numero chiamato.

#### **Disattivazione e ripristino dell'audio delle chiamate**

- Premere  $\left(\blacktriangleright\right)$  per disattivare il microfono durante una chiamata.
- Premere nuovamente  $(2)$  per ripristinare l'audio della chiamata.

#### **Chiamata in attesa e ripresa della chiamata**

#### **Per mettere una chiamata in attesa:**

Premere  $\left[\begin{matrix} \mathbf{A} \end{matrix}\right]$ o **Hold** durante una chiamata in corso.

#### **Per riprendere la chiamata, eseguire una delle seguenti operazioni:**

• Se c'è solo una chiamata in attesa, premere  $\lbrack\!\lbrack\Phi_{\bullet}\!\rbrack\!\rbrack$ o **Resume**.

• Se ci sono più chiamate in attesa, premere (▲)o (◆) per selezionare la chiamata desiderata, quindi premere **a.** 0 **Resume**.

#### **Trasferimento di chiamata**

È possibile trasferire una chiamata nei seguenti modi:

#### **Trasferimento senza annuncio**

- 1. Premere **Transfer** durante una chiamata in corso. La chiamata viene messa in attesa.
- 2. Inserire il numero al quale trasferire la chiamata.
- 3. Premere **B Transfer** .

#### **Trasferimento semi-assistito**

- 1. Premere **Transfer** durante una chiamata in corso. La chiamata viene messa in attesa.
- 2. Inserire il numero al quale trasferire la chiamata, quindi premere **Send**.
- 3. Quando si sente il tono di chiamata, premere **Transfer**.

#### **Trasferimento assistito**

- 1. Premere **Transfer** durante una chiamata in corso. La chiamata viene messa in attesa.
- 2. Inserire il numero al quale trasferire la chiamata, quindi premere **Send**.
- 3. Quando il secondo interlocutore risponde, premere **Transfer**.

#### **Inoltro chiamata**

#### **Per attivare l'inoltro delle chiamate:**

- 1. Premere **Menu** mentre il telefono è inattivo, quindi selezionare **Features->Call Forward**.
- 2. Selezionare il tipo di inoltro desiderato:

**Always Forward**----Le chiamate in entrata vengono inoltrate incondizionatamente.

**Busy Forward**----Le chiamate in entrata vengono inoltrate quando il telefono è occupato.

**No Answer Forward**----Le chiamate in entrata vengono inoltrate se non si risponde entro un certo tempo.

- 3. Inserire il numero al quale inoltrare la chiamata. Per **No Answer Forward**, premere  $(4)$  o  $(4)$  e selezionare il tempo di attesa prima di inoltrare la chiamata nel campo **After Ring Time**.
- 4. Premere **Save** per accettare le modifiche.

#### **Conferenza**

- 1. Premere **Conference** durante una chiamata in corso. La chiamata viene messa in attesa.
- 2. Inserire il numero del secondo interlocutore, quindi premere **Send**.
- 3. Quando il secondo interlocutore risponde, premere nuovamente **Conference**. Tutti gli interlocutori ora stanno partecipando alla conferenza.
- 4. Premere il tasto **EndCall** per disconnettere tutti gli interlocutori.

Nota: È possibile dividere la conferenza in due chiamate individuali premendo **Split**.

#### **Chiamata rapida**

#### **Per configurare un tasto di chiamata rapida:**

- 1. Premere **Menu** mentre il telefono è inattivo, quindi selezionare **Features->Dsskeys**.
- 2. Selezionare il DSS, quindi premere **Enter**.
- 3. Selezionare **SpeedDial** nel campo **Type**, selezionare la linea desiderata nel campo **Account ID**, inserire un'etichetta nel campo **Label**, quindi inserire il numero nel campo **Value**.
- 4. Premere **Save** per accettare le modifiche.

#### **Per utilizzare un tasto di chiamata rapida:**

Premere il tasto di chiamata rapida per comporre il numero preimpostato.

#### **Messaggio vocale**

Un indicatore di messaggio in attesa sulla schermata iniziale indica che sono presenti uno o più messaggi vocali in attesa nel centro messaggi. L'indicatore LED di alimentazione lampeggia lentamente in rosso.

#### **Per ascoltare i messaggi vocali:**

- 1. Premere **D**  $\Omega$  **Connect**
- 2. Seguire le istruzioni vocali per ascoltare i messaggi.

### **Personalizzazione del telefono**

#### **Registro chiamate**

- 1. Premere **History** mentre il telefono è inattivo, quindi premere  $(\star)$  o  $(\star)$  per scorrere l'elenco.
- 2. Selezionare una voce nell'elenco; si possono eseguire le seguenti operazioni:
	- Premere **Send** per chiamare il numero.
	- Premere **Delete** per eliminare la voce dall'elenco.
- Premendo **Option** è possibile eseguire anche le seguenti operazioni:
- Selezionare **Detail** per visualizzare informazioni dettagliate sulla voce.
- Selezionare **Add to Contact** per aggiungere la voce alla rubrica locale.
- Selezionare **Add to Blacklist** per aggiungere la voce alla blacklist.
- Selezionare **Delete All** per eliminare tutte le voci dall'elenco.

#### **Rubrica contatti**

#### **Per aggiungere un contatto:**

- 1. Premere **Diretory** dal telefono inattivo e poi selezionare **All Contacts**.
- 2. Premere **Add** per aggiungere un contatto.
- 3. Inserire il nome univoco del contatto nel campo **Name**, quindi inserire i numeri di contatto nei campi corrispondenti.
- 4. Premere **Save** per accettare le modifiche.

#### **Per modificare un contatto:**

- 1. Premere **Diretory** dal telefono inattivo e poi selezionare **All Contacts**.
- 2. Premere  $($   $\rightarrow$   $)$ o $($   $\rightarrow$   $)$ per selezionare il contatto desiderato, premere **Option**, quindi selezionare **Detail** nell'elenco delle opzioni.
- 3. Modificare le informazioni di un contatto.
- 4. Premere **Save** per accettare le modifiche.

#### **Per eliminare un contatto:**

- 1. Premere **Diretory** dal telefono inattivo e poi selezionare **All Contacts**.
- 2. Premere  $($   $\rightarrow$   $) o$   $($   $\rightarrow$   $)$  per selezionare il contatto desiderato, premere **Option**, quindi selezionare **Delete** nell'elenco delle opzioni.
- 3. Premere **OK** quando sul display LCD viene visualizzata la domanda "Delete selected item?".
- Nota: È possibile aggiungere facilmente contatti dal registro chiamate. Per ulteriori informazioni, consultare la sezione **Registro chiamate**, sopra.

#### **Regolazione del volume**

- Premere  $\overline{(-,-]}$  durante una chiamata per regolare il volume del ricevitore del ricevitore, del vivavoce o delle cuffie.
- **Premere**  $\sqrt{ }$  quando il telefono è inattivo o sta squillando, per modificare il volume della suoneria.
- Premere  $\sqrt{p}$  per regolare il volume nello schermo corrispondente.

#### **Suonerie**

- 1. Premere **Menu** mentre il telefono è inattivo, quindi selezionare **Basic->Sound->Ring Tones**.
- 2. Premere  $(\star)$  o  $(\star)$  per selezionare **Common** o l'account desiderato e poi premere **Enter**.
- 3. Premere  $(\rightarrow)$  o  $(\rightarrow)$  per selezionare la suoneria desiderata.
- 4. Premere **Save** per accettare le modifiche.

## **Istruzioni per la sicurezza Avviso sulle normative per i prodotti Yealink con batteria**

Temperature ambiente di funzionamento

- **Istruzioni per la sicurezza** Temperatura di funzionamento: Da 0 a 40 °C (da +32 a 104 °F)
- Umidità relativa: dal 5 al 90% non condensante
- Temperatura di conservazione: da -30 a +70 °C (da -22 a 160 °F)

#### Garanzia

La garanzia del nostro prodotto è limitata all'unità stessa, quando utilizzata normalmente in conformità alle istruzioni per il funzionamento e all'ambiente del sistema. Non ci assumiamo alcuna responsabilità di danni o perdite conseguenti all'uso di questo prodotto o di eventuali reclami di terzi. Non ci assumiamo responsabilità di problemi relativi ai dispositivi Yealink conseguenti all'uso di questo prodotto; non ci assumiamo responsabilità di danni economici, mancati profitti, reclami di terzi, ecc., conseguenti all'uso di questo prodotto. Simbolo CC

è il simbolo della tensione CC.

Direttiva RoHS (Restriction of Hazardous Substances)

Questo dispositivo è conforme ai requisiti della direttiva RoHS UE. È possibile ottenere le dichiarazioni di conformità contattandoci all'indirizzo support@yealink.com. Istruzioni per la sicurezza Conservare le presenti istruzioni. Prima dell'uso leggere queste istruzioni per la sicurezza! Per ridurre il rischio di incendio, gravi lesioni alle persone o danni agli oggetti, leggere con attenzione le seguenti istruzioni per la sicurezza, prima di usare il prodotto.

#### **Requisiti ambientali**

- poggiare il prodotto su una superficie stabile, piana e antiscivolo.
- Non collocare il prodotto vicino a fonti di calore, alla luce diretta del sole o vicino a elettrodomestici con un forte campo magnetico o elettromagnetico, quali forni a mi croonde o frigoriferi.
- Non lasciare che il prodotto entri a contatto con acqua, polvere o sostante chimiche.
- Proteggere il prodotto da liquidi e vapori aggressivi.
- Non collocare il prodotto sopra o vicino a oggetti infiammabili o sensibili al fuoco, come ad esempio materiali in gomma.
- Non installare il prodotto in ambienti con umidità elevata, ad esempio la stanza da bagno, il locale lavanderia o un interrato umido.

#### **Avvertenze per la sicurezza durante l'uso**

- Utilizzare solo parti di ricambio e accessori forniti o autorizzati da Yealink. Non è possibile garantire il funzionamento di parti non autorizzate.
- Non porre oggetti pesanti sopra il ricevitore o la stazione base, in quanto il peso eccessivo potrebbe causare deformazioni e danni.
- Non aprire il ricevitore o la stazione base per ripararli, in quanto ciò potrebbe esporread alta tensione. Fare eseguire gli interventi di riparazione da personale autorizzato.
- Non lasciare che i bambini utilizzino il prodotto senza supervisione.
- Tenere gli accessori di piccoli dimensioni contenuti nel prodotto fuori dalla portata dei bambini piccoli affinché non li ingoino.
- Prima di collegare o scollegare un cavo, accertarsi che le mani sia asciutte.
- Non poggiare il ricevitore all'orecchio quando il vivavoce è attivo o quando il telefono suona, in quanto il volume potrebbe essere molto alto e danneggiare l'udito.
- Non utilizzare il dispositivo durante un temporale e scollegarlo dalla rete elettrica per evitare che possa essere danneggiato da un fulmine.
- Se il dispositivo non è utilizzato per lungo tempo, scollegare la base dalla fonte di alimentazione e staccare l'alimentatore.
- Se il dispositivo emette fumo, rumori o odori anormali, scollegarlo immediatamente dall'alimentazione e staccare la spina dell'alimentatore. • Per scollegare l'apparecchio dalla presa di corrente afferrare la spina e non il cavo di alimentazione.
- 

#### **Precauzioni per l'uso della batteria**

- Non immergere la batteria nell'acqua per evitare un corto circuito e danni alla batteria stessa.
- Non esporre la batteria alle fiamme e non lasciarla in un luogo dove potrebbe essere sottoposta a temperature troppo elevate con conseguente rischio di esplosione.
- Spegnere il ricevitore prima di rimuovere la batteria.
- Utilizzare la batteria solo per alimentare questo dispositivo.
- Non aprire o tagliare la batteria: la conseguente fuoriuscita di elettroliti corrosivi può causare lesione agli occhi e alla pelle.
- Utilizzare solo la batteria ricaricabile fornita in dotazione con il ricevitore o batterie espressamente consigliate da Yealink.
- Non smaltire batterie difettose o scariche con i rifiuti domestici. Consegnare le batterie usate al negoziante presso il quale sono state acquistate, a un rivenditore autorizzato o presso un apposito centro di raccolta.

#### **Istruzioni per la pulizia**

- Prima di pulire la stazione base, scollegarla dalla corrente.
- Prima di pulire il ricevitore, rimuovere la batteria per ridurre il rischio di scosse elettriche.
- Pulire il prodotto con un panno antistatico leggermente umido
- Tenere la spina di alimentazione pulita e asciutta. Una spina di alimentazione sporca o umida può causare scosse elettriche o altri rischi.

#### Indirizzo: 309, 3th Floor, No.16, Yun Ding North Road, Huli District, Xiamen City, Fujian, P.R. Cina

Telefono: +86-592-5702000 Fax: +86-592-5702455

### **AMBIENTE E RICICLAGGIO**

#### **Non smaltire questo dispositivo con i rifiuti domestici.**

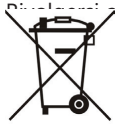

comune di residenza per informazioni su come smaltirlo nel rispetto dell'ambiente. la plastica della confezione nonché i componenti del lettore devono essere riciclati la legislazione pertinente in vigore nel proprio Paese.

#### empre alle norme vigenti.

non rispettano tali norme potranno subire multe o essere perseguiti a norma di leg

ge. Il simbolo del cassonetto barrato indica che al termine della sua vita utile il dispositivo dovrà essere consegnato presso un centro di raccolta per rifiuti speciali e riciclato separatamente dai normali rifiuti urbani.

Batterie: accertarsi che le batterie siano state installate correttamente. Questo telefono utilizza solo batterie ricaricabili.

Informazioni obbligatorie in conformità alle norme per dispositivi alimentati a batteria. Cautela: rischio di esplosione se la batteria è sostituita un'altra di tipo non adatto. Smaltire le batterie come descritto nelle istruzioni.

Risoluzione dei problemi

L'unità non riesce ad alimentare al dispositivo Yealink.

Il collegamento con la spina non funziona.

1. Pulire la spina con un panno asciutto.

2. Collegarla a un'altra presa.

L'ambiente di utilizzo è al di fuori dell'intervallo di temperatura di funzionamento.

1. Utilizzare il dispositivo all'interno dell'intervallo di temperatura di funzionamento.

Il cavo tra l'unità e il dispositivo Yealink è collegato in modo errato.

1. Collegare il cavo correttamente.

Non è possibile collegare il cavo correttamente.

1. Potrebbe essere stato collegato un dispositivo Yealink sbagliato.

2. Utilizzare l'alimentatore corretto.

Potrebbe essere presente polvere o altro nella porta.

1. Pulire la porta.

Contattare il rivenditore o il servizio di assistenza autorizzato per ulteriori domande.

Informazioni di contatto

YEALINK NETWORK TECHNOLOGY CO., LTD.

309, 3rd Floor, No.16, Yun Ding North Road, Huli District, Xiamen City, Fujian, Repubblica Popo lare cinese

.

YEALINK (EUROPE) NETWORK TECHNOLOGY B.V.

Strawinskylaan 3127, Atrium Building, 8th floor, 1077ZX Amsterdam, Paesi Bassi YEALINK (USA) NETWORK TECHNOLOGY CO., LTD.

999 Peachtree Street Suite 2300, Fulton, Atlanta, GA, 30309, USA

Made in China

-

-

# Yealink  $\epsilon$

## **Dichiarazione di conformità**

Data di rilascio: 28/March/2019 Noi: YEALINK (XIAMEN) NETWORK TECHNOLOGY CO.,LTD, Indirizzo: 309, 3th Floor, No.16, Yun Ding North Road, Huli District, Xiamen City, Fujian, P.R. Cina

Dichiariamo che il prodotto

**Tipo: Prime Business Phone Modello: SIP-T53**

soddisfa i requisiti essenziali e altre disposizioni pertinenti ai sensi delle seguenti direttive CE Direttive: 2014/30/FU, 2014/35/FU

#### **Conformità**

Il prodotto rispetta i seguenti standard:

Sicurezza: **EN 62368-1:2014**

Salute: **EN 62311:2008**;**EN62479:2010** EMC: **EN 55032:2015 EN 55035:2017 EN61000-3-2: 2014 EN61000-3-3: 2013**

**Direttiva 2011/65/UE** del Consiglio e del Parlamento Europeo dell'otto giugno 2011 sulla restrizione dell'uso di determinate sostanze pericolose nelle apparecchiature elettriche ed elettroniche (RoHS)

Direttiva 2012/19/UE del Parlamento europeo e del Consiglio datata 24 luglio 2012 sullo smaltimento di strumenti elettrici ed elettronici (WEEE)

**Regolamento (CE) 1907/2006** del Parlamento Europeo e del Consiglio del 18 dicembre 2006 concernente la registrazione, la valutazione, l'autorizzazione e la restrizione delle sostanze chimiche (REACH)

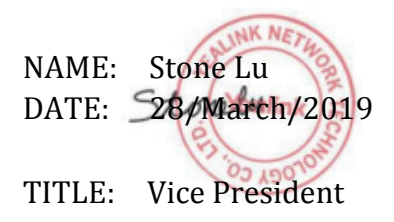

YEALINK (FUROPE) NETWORK TECHNOLOGY B.V. Address: Strawinskylaan 3127, Atrium Building, 8th floor, 1077ZX Amsterdam, the Netherlands Telephone: +31(0)646111373 Email: EUROPE@Yealink.com

Indirizzo: 309, 3th Floor, No.16, Yun Ding North Road, Huli District, Xiamen City, Fujian, P.R. Cina

Telefono: +86-592-5702000 Fax: +86-592-5702455

# Yealink  $C \subseteq$

## **Dichiarazione di conformità**

Data di rilascio: 28/March/2019 Noi: YEALINK (XIAMEN) NETWORK TECHNOLOGY CO.,LTD, Indirizzo: 309, 3th Floor, No.16, Yun Ding North Road, Huli District, Xiamen City, Fujian, P.R. Cina

Dichiariamo che il prodotto

#### **Tipo: Prime Business Phone Modello: SIP-T53W**

soddisfa i requisiti essenziali e altre disposizioni pertinenti ai sensi delle sequenti direttive CE Direttive: 2014/30/EU,2014/35/EU,**RED 2014/53/EU**

#### **Conformità**

Il prodotto rispetta i seguenti standard:

Sicurezza: **EN 62368-1:2014**

Radio: **ETSI EN 301 489-1 V2.2.0, ETSI EN 301 489-3 V2.1.1, ETSI EN 301 489-17 V3.2.0, ETSI EN 300 328 V2.1.1**;  **ETSI EN 301 893 V2.1.1 EN 300 440 V2.1.1** Salute: **EN 62311:2008**;**EN62479:2010** EMC: **EN 55032:2015+AC:2016 EN 55035:2017 EN61000-3-2: 2014 EN61000-3-3: 2013**

Direttiva 2011/65/UE del Consiglio e del Parlamento Europeo dell'otto giugno 2011 sulla restrizione dell'uso di determinate sostanze pericolose nelle apparecchiature elettriche ed elettroniche (RoHS)

**Direttiva 2012/19/UE** del Parlamento europeo e del Consiglio datata 24 luglio 2012 sullo smaltimento di strumenti elettrici ed elettronici (WEEE)

**Regolamento (CE) 1907/2006** del Parlamento Europeo e del Consiglio del 18 dicembre 2006 concernente la registrazione, la valutazione, l'autorizzazione e la restrizione delle sostanze chimiche (REACH)

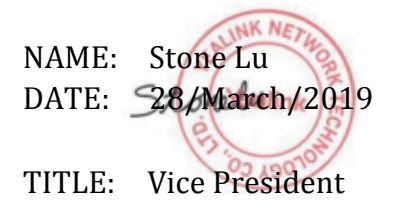

YEALINK (EUROPE) NETWORK TECHNOLOGY B.V. Address: Strawinskylaan 3127, Atrium Building, 8th floor, 1077ZX Amsterdam, the Netherlands Telephone: +31(0)646111373 Email: EUROPE@Yealink.com

Indirizzo: 309, 3th Floor, No.16, Yun Ding North Road, Huli District, Xiamen City, Fujian, P.R. Cina

Telefono: +86-592-5702000 Fax: +86-592-5702455

#### **Informazioni su Yealink**

Yealink is a global leading provider of enterprise communication and collaboration solutions, offering video conferencing service to worldwide enterprises. Focusing on research and development, Yealink also insists on innovation and creation. With the outstanding technical patents of cloud computing, audio, video and image processing technology, Yealink has built up a panoramic collaboration solution of audio and video conferencing by merging its cloud services with a series of endpoints products. As one of the best providers in more than 140 countries and regions including the US, the UK and Australia, Yealink ranks No.1 in the global market share of SIP phones shipments.

#### **Supporto tecnico**

Visitare il sito Yealink WIKI (http://support.yealink.com/) per il download di firmware, documenti sui prodotti, domande frequenti e altro. Per una migliore assistenza, consigliamo sinceramente di utilizzare il sistema di creazione di ticket Yealink (https://ticket.yealink.com) per inoltrare i propri problemi tecnici.

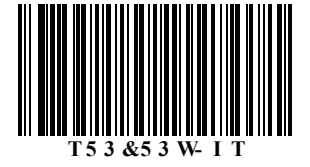

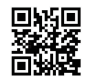

YEALINK (XIAMEN) NETWORK TECHNOLOGY CO.,LTD. Site Web : www.yealink.com Adresse : 309, 3rd Floor, No.16, Yun Ding North Road, Huli District, Xiamen City, Fujian, P.R. Chine Copyright©2019 YEALINK(XIAMEN) NETWORK  $TFCHNOLOGYCOJTOJ}{\sim}$  **T**ous droits réservés